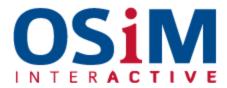

## **Email Setup and Settings**

If you need it you will be able to access **webmail.yourdomain.com** for webmail from anywhere. All you need to know is your domain and login details at that point.

If you are setting up your email on a phone or desktop computer will require the following details and settings:

## **Incoming Email Settings:**

Incoming server: <a href="webr01.netflash.net">webr01.netflash.net</a> Incoming port: 110 (for pop3 accounts)

Incoming port: 143 (for Imap accounts non-SSL)

Incoming port: 993 (for Imap accounts on SSL) - recommended

Outgoing setting: Whichever of the above you have selected -> ideally SSL and 993

## **Outgoing Email Settings:**

Outgoing Address: <a href="webr01.netflash.net">webr01.netflash.net</a> Outgoing Username: <email address> Outgoing Password: <email password>

Outgoing Port: 465 (SSL)
Outgoing Encryption: SSL

NOTE: Authentication is required for outgoing email. This is a checkbox that needs to be turned on in your advanced settings.

## Here are more detailed instructions based on your client:

http://download1.parallels.com/Plesk/PP11/11.0/Doc/en-US/online/plesk-reseller-guide/index.htm?fileName=65691.htm